# PHOTOGRAMMÉTRIE ET PHOTOGRAPHIES : DES OUTILS COMPLÉMENTAIRES POUR LA RECONSTITUTION NUMÉRIQUE DU PATRIMOINE. L'EXEMPLE DE LA MODÉLISATION DES TOITS DE DEUX BÂTIMENTS DE TERRE DE LA VILLE DE BAM (IRAN).

Olivier Bouet, Majid Beqqali, Sahar Ghaderi, Frank Chopin

Laboratoire EVCAU – École Nationale Supérieure d'Architecture de Paris Val de Seine 3, quai Panhard et Levassor 75013 Paris, France olivier.bouet, majid.beqqali, sahar.ghaderi, frank.chopin@evcau.archi.fr

### Résumé

La citadelle de Bam faite d'adobe a été en grande partie détruite par le tremblement de terre du 26 décembre 2003. La reconstitution numérique des bâtiments les plus remarquables dont le petit caravansérail et l'école Mirza Naïm fut décidée dès 2004. La communication développe la démarche et les méthodes utilisées pour la reconstruction numérique des toitures de ces deux bâtiments. Cette reconstitution utilise deux sources de données: d'une part une restitution photogrammétrique réalisée à partir de photographies aériennes, prises en 1994, des toitures en parties détruites ; d'autre part des photographies terrestres prises après restauration des deux bâtiments et avant le tremblement de terre.

Mots clés : Architecture de terre, Patrimoine culturel, Photogrammétrie, Photographie, Modélisation.

## **Abstract**

The city of Bam, one of the greatest mud brick architecture, was vastly damaged during the earthquake of 2003. Until 2004, a virtual 3D reconstruction is started for its most remarkable buildings as the small caravanserai and the school Mirza Naïm. The paper develops the approach and methodologies used for digital reconstruction of the roofs of the two buildings. This 3-D reconstruction uses documents from a variety of sources with different chronologies: first a photogrammetric restitution from aerial photos from 1994, with lack of datas on some parts of the roofs; second photographs land taken after restoration and before the earthquake.

Keywords : Mud architecture, Cultural Heritage, Photogrammetry, Photography, Modeling.

# 1. Un patrimoine remarquable fait de terre

La citadelle de Bam, à 1200 km au sud-est de Téhéran (Iran) s'inscrit dans un environnement désertique sur le haut plateau iranien (hauteur moyenne 1000 m). Bam (Karimi, 2001), reliée aux routes de la Soie, était un important carrefour commercial du sudest de la Perse. Les caravanes qui y passaient transportaient des épices, des vêtements de soie et de coton. Bam est l'un des exemples les plus représentatifs d'une ville fortifiée faite de terre (adobe et bauge). Couvrant une surface de près de 200 000  $m^2$ , la ville est entourée d'une enceinte d'un peu plus de 1500 m de long, de 5 à 6 m de haut, protégée par une série de tours de guet. La partie résidentielle de la ville traversée par un bazar comporte une mosquée, une école, un caravansérail, des bains,... Dans la partie haute on y trouve des casernements, une écurie, les quartiers du gouverneur et une tour de guet. Les origines de Bam remontent, selon plusieurs hypothèses, à la période achéménide (VIème au IVème siècle a.C.). Elle fut probablement fondée sous la dynastie des Parthes (247 a.C. 226 p.C.). La plupart des bâtiments existants ont été édifiés entre les règnes des Timourides et des Kadjars (1381 p.C. –

1921 p.C.). La citadelle de Bam a été abandonnée au milieu du XIXème siècle, au profit d'une ville moderne érigée dans la palmeraie environnante. La citadelle a fait l'objet de fouilles et de restaurations partielles entre 1971 et 1993 puis de restaurations beaucoup plus importantes après 1993, restaurations interrompues par le tragique tremblement de terre du 26 décembre 2003. D'une intensité de 6,3 sur l'échelle de Richter il causa d'énormes dommages tant dans la citadelle que dans la ville moderne. Bam détruite à plus de 70% et son paysage culturel sont depuis 2004 inscrits sur la liste du Patrimoine mondial en péril<sup>1</sup> de l'Unesco.

# 2. Le projet de reconstitution virtuelle

Parallèlement aux nouvelles restaurations menées après le tremblement de terre de 2003, la reconstitution virtuelle des dix bâtiments les plus remarquables de la citadelle de Bam (l'entrée, la maison du gouverneur, les écuries ou la caserne par exemple) est menée sous l'égide du laboratoire DSR (Digital Silk Roads ou "Routes

<sup>1</sup>http://whc.unesco.org/fr/list/1208 (2010)

de la Soie Numérique") du NII (National Institute of Informatics, Tokyo, Japon) en collaboration avec l'ICHHTO (Iranian Cultural Heritage Handicrafts and Tourism Organisation, Téhéran, Iran) (Ono et al., 2005). La première reconstitution en 3D de l'entrée principale de la citadelle et du bazar a été commencée en octobre 2004 par l'équipe de l'Université de Waseda de Tokyo. L'Université des Beaux Arts de Téhéran a intégré le projet en septembre 2005. Le laboratoire EVCAU, Espace Virtuel de Conception en Architecture et Urbanisme les a rejoints en octobre 2006 pour la reconstitution de 2 bâtiments ; l'école "Mirza Naïm" et le petit caravansérail (Chopin et al., 2007). Ce projet de reconstitution virtuelle s'inscrit comme un élément à part entière dans le programme de reconstruction physique et mémoriel du site de Bam. En particulier les reconstitutions virtuelles réalisées ont l'avantage d'être pérennes; ce n'est pas le cas du site de Bam sur une forte zone d'activités sismiques. Ces reconstitutions virtuelles, peu coûteuses, pourront être utilisées en tant que base de connaissance pour la reconstruction physique des ouvrages. Elles serviront à la transmission de la mémoire du site grâce à sa communication visuelle, elles pourront servir aussi de support pédagogiques tant sur le plan historique qu'architectural et constructif.

# 3. Les deux bâtiments à modéliser

#### 3.1. Le petit caravansérail

Le caravansérail (Figures 1A et 1B) de Bam appelé petit caravansérail est situé dans la partie nord – ouest de la ville, à l'immédiate proximité de la partie la plus défensive de la citadelle. C'est un bâtiment de deux étages de 20 x 30 m formé d'une quarantaine de pièces réparties sur 4 ailes autour d'une cour de 11 x 14 m. L'entrée se faisait par sa partie nord.

#### 3.2. L'école Mirza Naim

Au sud-est de la citadelle l'école (médersa) Mirza Naim (Figures 1A et 1B) est un bâtiment d'un étage de 34 x 37 m formé d'une trentaine de pièces réparties sur 4 ailes, autour d'une cour rectangulaire de 18 x 23 m avec en son centre un bassin. L'aile sud comporte un iwan, vaste porche voûté ouvert sur la cour. Comme pour l'aile nord on y trouve un badgir ou "tour à vent" élément traditionnel d'architecture persane utilisé pour créer une ventilation naturelle de l'édifice Comme tous les autres bâtiments de Bam, le caravansérail et l'école ont subi d'importants dégâts en particulier pour les ailes nord et ouest du premier et les parties sud et ouest de la seconde.

## 4. Des données hétérogènes pour la modélisation

La modélisation des bâtiments doit être la plus exacte possible afin de pouvoir être utilisée pour leur reconstruction réelle, mais aussi comme mémoire numérique

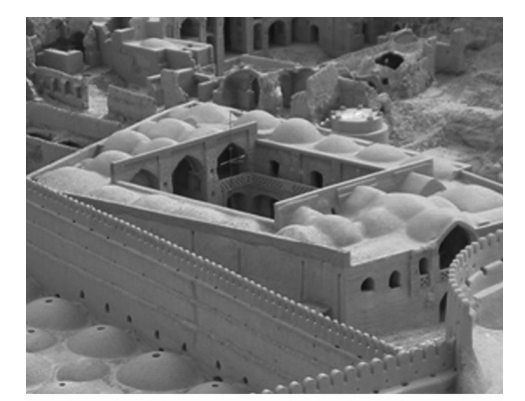

Fig. 1 A - © ICHHTO

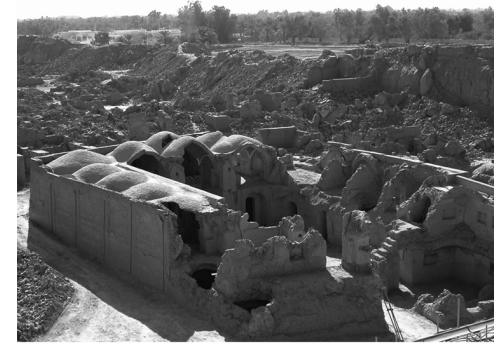

Fig. 1 B - © EVCAU

Figure 1 : (A) Le petit caravansérail après restauration et avant tremblement de terre (novembre 2006). (B) Après le tremblement de terre (janvier 2007).

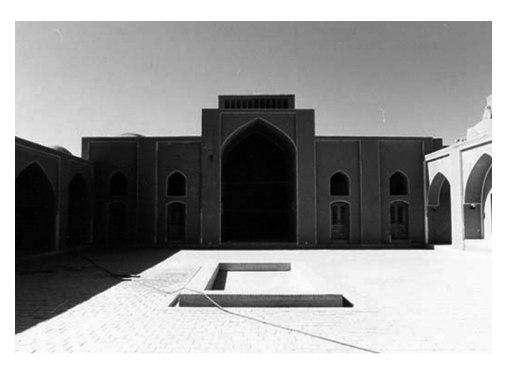

Fig. 2 A - © ICHHTO

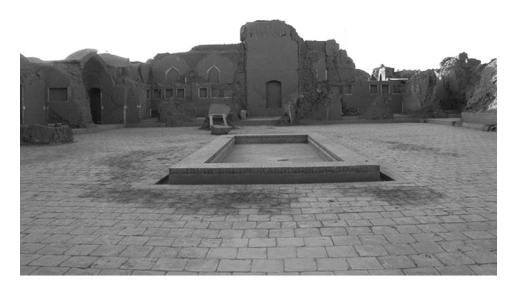

Fig. 2 B - © EVCAL

Figure 2 : (A) Façade intérieure sud de l'école Mirza Naïm après restauration et avant tremblement de terre (courant 2006). (B) Après tremblement de terre (janvier 2007).

non destructible du lieu. L'état de la modélisation demandée est celui après restauration (années 1993-2003) et avant le tremblement de terre<sup>2</sup>. Un grand nombre de données ont été recueillies par le NII et l'ICHHTO. Cependant l'étendue du site fait que de nombreuses lacunes subsistent pour des bâtiments considérés comme secondaires, ou dont la restauration était encore en voie d'achèvement au moment du séisme. Ainsi pour les 2 bâtiments à modéliser les documents fournis correspondant à l'état avant tremblement de terre sont peu nombreux.

#### 4.1. Documents communiqués initialement

Ainsi pour le caravansérail les documents reçus comprenaient :

- Un ensemble de photographies dont :
	- Quelques photographies avant restauration (années 1990).
	- Quelques photographies aériennes éloignées (échelle de l'ordre de 1 : 2000) avant restauration (années 1990).
	- 2 photographies après restauration dont une avec l'ensemble de la toiture (Figure 1A).
- Un plan de chaque étage et deux sections dessinées (relevés faits en 1999).

Les documents fournis pour l'école étaient de même nature avec cependant une section supplémentaire et quelques photographies, extraites d'un film amateur de la cour intérieure correspondant à la période après restauration et avant tremblement de terre (Ghaderi et al., 2009).

#### 4.2. Restitution filaire issue de la photogrammétrie

Une restitution photogrammétrique filaire (Projet IFCA Irano French Cartographic Agreement – CNRS /NCC - Dr Adle3) au format dwg a été faite à partir de photos aériennes prises en 1994 donc avant les restaurations complètes en particulier avant la restauration du petit caravansérail (Figure 3A) et de l'école (Figure 3B). Elle permet de connaître les coordonnées terrestres de chacun des points des lignes (splines) qui la constituent avec une précision de +/- 5 cm en X et +/- 10 cm en Y et Z (Ono et al., 2008).

Cette restitution, effectuée avant les restaurations, ne permet évidemment pas de préciser les parties non reconstruites. De même les 2 toitures présentent des manques dus à l'écroulement partiel des coupoles sur les ailes nord, ouest et sud du petit caravansérail, ou à la quasi disparition de l'aile sud de l'école. Les angles de vue des prises de vue aériennes ignorent certaines façades. La restitution photogrammétrique sert de

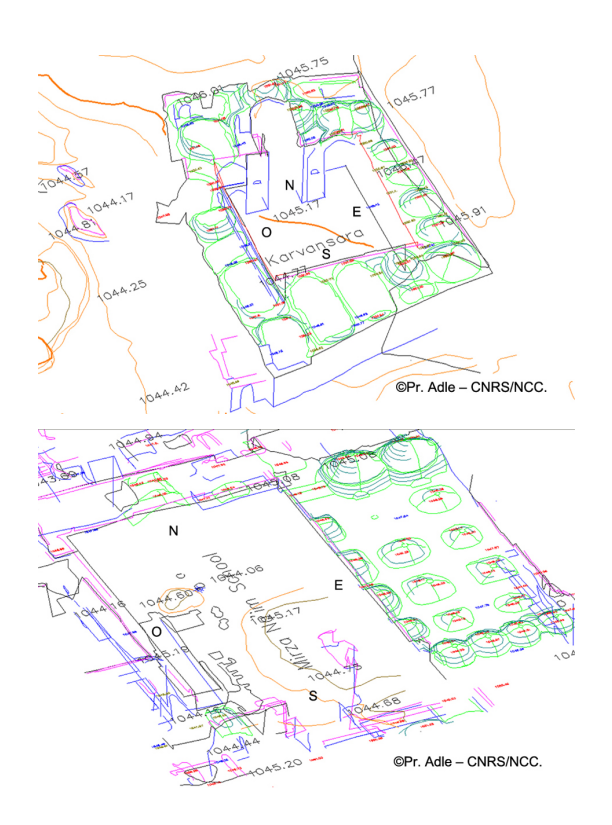

Figure 3 : (A) Restitution photogrammétrique filaire du petit caravansérail. (B) Restitution photogrammétrique filaire de l'école.

référence pour vérifier et corriger les plans des deux bâtiments. Elle a permis de connaître la position et les dimensions des tours à vent. Pour la modélisation du toit, les tracés de la restitution ont servi de gabarits comme développé en Partie 5.

#### 4.3. Les relevés sur place

Les données initiales ont été enrichies par deux campagnes de relevés La première d'une durée d'une semaine en janvier 2007 (Figures 1B et 2B) a permis de faire les mesures manuelles des pièces les mieux préservées ainsi que d'autres éléments intacts comme certaines façades. Un relevé photographique systématique de l'édifice a été associé à ces mesures. Des relevés topométriques de points remarquables, (environ 400 pour chaque bâtiment) à l'aide d'une station de mesure Trimble série 3600, ont complété les mesures. Ces relevés concernaient certains points remarquables difficilement accessibles comme les arêtes hautes des murs extérieurs, la modénature des façades des cours intérieures, les arcs encore en place, supports des voutes effondrées,. . . La seconde campagne, en mars 2008, a permis, sur une brève période de deux jours, de lever certaines incertitudes et de compléter quelques une des données manquantes. A cette occasion un relevé photographique complémentaire d'une partie non écroulée de la toiture de l'école a été réalisé.

Les relevés métriques, topométriques, les plans et élévations au format dwg, les croquis, les photographies

<sup>2</sup>http://dsr.nii.ac.jp/Bam3DCG/ (2010)

<sup>3</sup>NCC: National Cartography Center (Iran), Dr Adle: Directeur de recherche au CNRS, coordinateur du projet IFCA.

systématiques des parties des pièces ou des détails encore en place après le tremblement de terre ont alimenté une base de données consultable en intranet. Cette base a été systématiquement utilisée pour la modélisation.

# 5. Le processus de modélisation

Différentes techniques peuvent être utilisées pour construire une modélisation 3D. Dans le cas du petit caravansérail deux d'entre elles ont été utilisées : La première (Matini et al., 2008) combine une modélisation mixte sous Autocad poursuivie sur 3DSMax®. Un modèle fil de fer est tracé puis utilisé pour créer la modélisation finale 3D. Cette technique a été utilisée pour l'aile nord du fait du peu de données que nous avions après le relevé de janvier 2007, l'aile nord ayant été détruite par le tremblement de terre. La seconde technique utilise exclusivement les outils de modélisation du logiciel 3DSMax®. Elle a été mise en œuvre pour les parties est, sud et ouest du petit caravansérail et pour la totalité de l'école Mirza Naïm ainsi que pour les toitures. Nous avons utilisé toutes les ressources du logiciel en particulier les modélisations de type Maillage, Polygones et Nurbs. Nous avons toujours cherché à tirer parti de la dimension paramétrique de ces outils de modélisation en voulant mettre en œuvre des techniques de modélisation relationnelle utilisant du mieux possible le jeu des dépendances entre courbes, surfaces et volumes. Les possibilités combinatoires de la gestion des piles de modificateurs<sup>4</sup> ont été largement exploitées afin de rendre plus aisés corrections et ajustements (Chopin et al., 2007).

### 5.1. Recherche d'un processus de modélisation de la toiture

Une première approche avec l'usage de fonctions de déformations spatiales d'un maillage à l'aide de primitives (sphères, cylindres) manipulables interactivement a été abandonnée pour son manque de précision. La solution retenue correspond à un processus de fabrication décomposable en plusieurs séquences:

- A/ Extraction de courbes génératrices (courbes de 1 à n) à partir de la photogrammétrie et création de surfaces géométriques (surfaces 1 à n) normées. Adaptation par déformation de ces surfaces à la géométrie tridimensionnelle de la restitution photogrammétrique (RP).
- B/ Constitution d'une volumétrie générale (VG) par assemblage de tous les volumes précédemment crées et raccordement de l'ensemble par l'intermédiaire d'un plan support (PS).
- C/ Création d'une première enveloppe pour la couverture. C'est sur le modèle positif (PS) créé à l'étape B que sera projeté une primitive plan paramétrable préalablement découpée aux limites des murs déjà modélisés. Puis projection du plan découpé sur le modèle (PS) dont il prend l'empreinte et constitue l'enveloppe externe de la toiture finale (TF).
- D/ Optimisation de la géométrie de la toiture obtenue afin de réduire et réorganiser les sommets, arêtes et faces qui structurent l'enveloppe de la toiture.
- E/ Vérification et ultimes corrections opérées à l'aide de l'outil Caméra match qui permet de corroborer l'exactitude du modèle tridimensionnel en le comparant à une prise de vue photographique terrestre ici en l'occurrence une vue de la couverture prise après restauration et avant le tremblement de terre.

### 5.2. Le développé des choix méthodologiques: application à la toiture du petit caravansérail

### Étape A

Création en place (courbes de 1 à n) à partir du modèle de relevé 3D photogrammétrique d'une spline adaptée à la représentation de chaque surface de couverture des pièces: voûte ou coupole selon le cas.

Cas des coupoles: création d'une enveloppe (surfaces de 1 à n) de type coupole par ajout d'un modificateur Révolution (Figure 4B) à une référence de la spline d'origine (Figure 4A). L'utilisation d'une référence permet ici de conserver le lien relationnel entre la spline d'origine et la surface qu'elle génère par révolution autour d'un axe vertical. La modification de la surface peut continuer à s'opérer après création par simple édition des sommets qui constituent la spline d'origine("objet maître" suivant la terminologie du logiciel).

L'ajustement peut donc se faire de visu en éditant la courbe génératrice (Figure 4C) tout en contrôlant l'adaptation du volume résultant à la topographie du modèle issu de la restitution photogrammétrique (RP).

Certaines coupoles asymétriques ou bosselées auront besoin d'être modifiées avec les modificateurs Editer Maillage ou FFD<sup>5</sup> (Free Form Deformationou modélisation par boites de déformation) (Lefebvre, 1999). La sélection adoucie au niveau sous-objet permet un modelage précis du volume par déplacement des sommets (Figure 4D). Le recours aux modificateurs FFD sur l'objet entier (surface) ou combiné à la sélection sous-objet du maillage permet une approche paramétrée du modelage.

<sup>4</sup>La pile de modificateurs contient l'historique cumulé d'un objet, y compris ses paramètres de création et les modificateurs que l'on y a appliqués.

<sup>5</sup>Editer maillage est un modificateur qui permet le contrôle des modifications directement sur les sommets du maillage. FFD permet la déformation de la forme géométrique non pas directement sur les sommets mais par l'intermédiaire d'un nombre limité de points de contrôle situés sur une boite englobante.

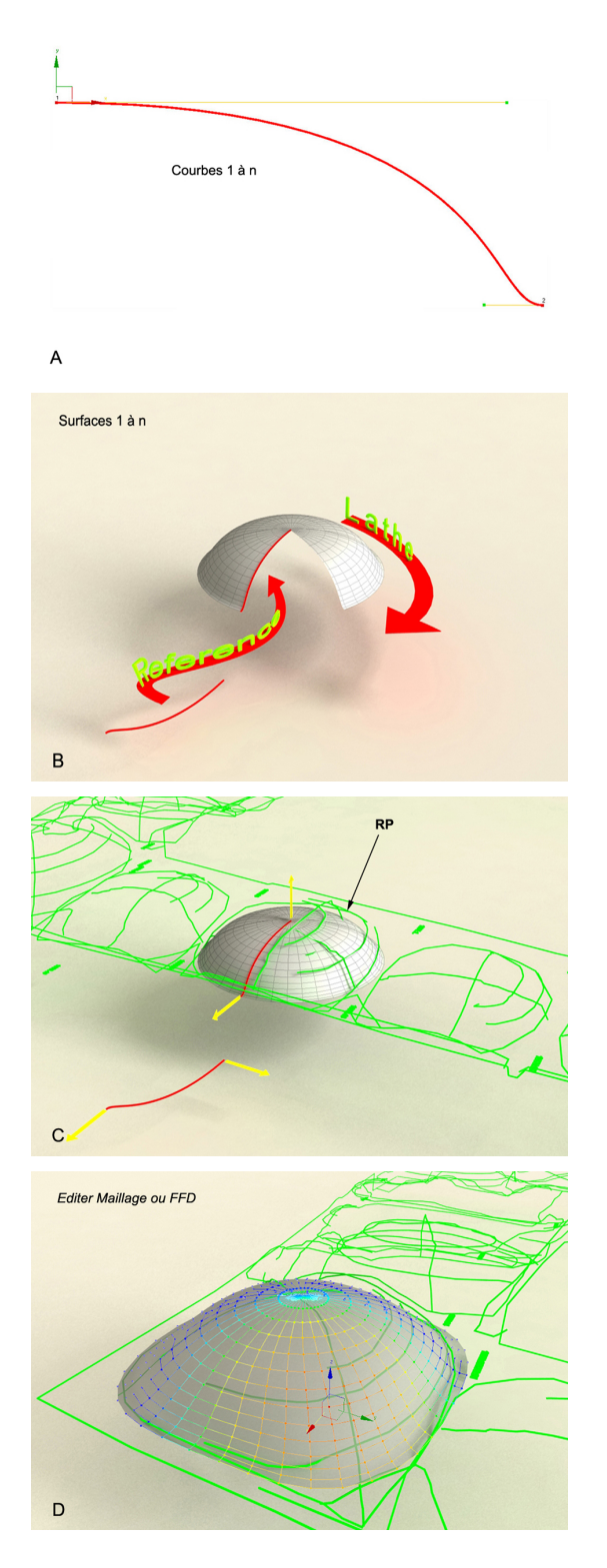

Figure 4 : (A) Tracé d'une courbe spline de référence. (B) Création d'une surface initiale de coupole par révolution de la courbe spline de référence. (C) Ajustement initial à la restitution photogrammétrique par édition de la courbe spline d'origine. (D) Ajustement final à la restitution photogrammétrique par édition des sommets ou de la surface.

Cas des voûtes en "berceau" et "cul de four" : Une autre méthode doit être utilisée pour les voûtes de type non-circulaire et ne présentant pas de symétrie de révolution. Nous avons alors utilisé la commande de création d'objets composés de type "Extrusion" (Loft) qui correspond à la génération d'une enveloppe par balayage d'une forme section le long d'un chemin d'extrusion. Les paramètres multiples de cet objet en autorisent le contrôle précis par l'intermédiaire de graphes de déformation. La combinaison des cinq principes de déformation (Echelle, Torsion, Pivot, Biseau, Ajustement) offre une infinité de contrôles sur le résultat. Suivant le même procédé que pour les coupoles, deux splines sont créées et servent de référence pour la surface à créer. L'une la Forme section (demie-forme en rouge) et l'autre le Chemin d'extrusion (Tracé bleu sur la figure 5A) sont positionnées comme pour les modèles de coupoles en se calant sur le modèle issu de la photogrammétrie.

La forme transversale de la voûte peut donc être contrôlée par l'édition de la spline de la forme section d'origine alors que la forme de voûte (cul de four) (Figure 5B) aux extrémités est obtenue par le réglage de la déformation "Echelle" (Scale) des paramètres de l'objet "Extrusion.

L'ajustement final à la restitution photogrammétrique (Figure 5C) se fait de la même manière que pour les coupoles (modificateur Editer maillage et ou modificateur FFD).

#### Étape B

Un choix de formes sur les bordures est extrait depuis la restitution photogrammétrique et de la base des surfaces des voûtes et coupoles créées à l'étape A (Figure 6A).

La création d'un objet composé "Terrain" à partir de l'ensemble des formes splines extraites permet de générer la surface de raccordement entre voûtes et arase des murs (Figure 6B). Une fois attaché aux voûtes et coupoles (Figure 6C), cet objet constitue une volumétrie intermédiaire (sorte de moule) sur lequel sera projeté le plan destiné à constituer l'enveloppe globale de la surface de couverture.

### Étape C

On crée alors un objet "Plan" de dimension légèrement supérieure à l'emprise des murs (Figure 7A) et dont les paramètres topologiques (nombre de segments) seront peu élevés puis augmentés ultérieurement afin de ne pas solliciter le processeur inutilement dans un premier temps. On constitue une forme de Contour des Murs (CM) par conversion des arêtes de bordure des murs modélisés en limite de toiture (Figure 7B).

Cette forme est ensuite utilisée pour découper le plan avec la commande objets composés de type "Fusion forme" <sup>6</sup> (Figure 7C). Le plan découpé est projeté avec

<sup>6</sup>Un objet de type "Fusion forme" résultera de la découpe

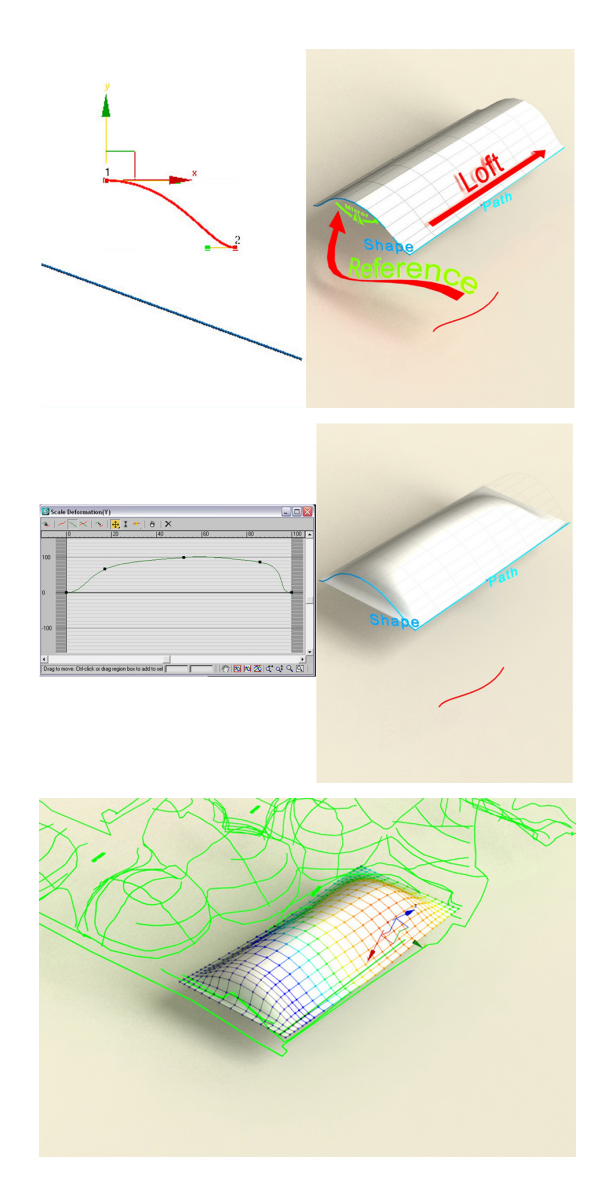

Figure 5 : (A) Forme section et chemin d'extrusion pour une voûte en berceau et surface générée. (B) La voûte de la figure 5A est contrôlée dans sa géométrie longitudinale à l'aide d'une forme dessinée dans le graphe de déformation Echelle. (C) Ajustement final.

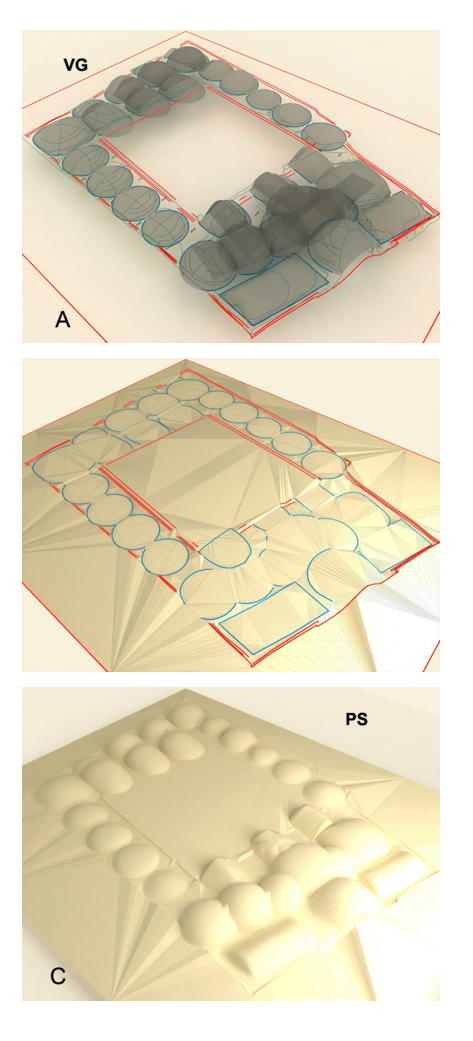

Figure 6 : (A) Formes initiales. (B) Création du plan support. (C) Volumétrie intermédiaire obtenue.

la commande objet composé de type "Objet conforme" (Figure 7D) sur le gabarit PS réalisé à l'issue de l'étape B.

A ce stade du travail les limites de la toiture sont toujours dépendantes des formes splines utilisées pour découper le plan. Le nombre de segments du plan est ensuite augmenté de manière à ce que le nombre de sommets corresponde au minimum nécessaire à la définition des volumes de toiture. Une copie de l'original est réalisée. La pile de modificateur de la copie sera rétractée de manière à éviter une saturation des processus de calcul dans la poursuite de l'ajustement du modèle confronté à la photogrammétrie et aux photographies. L'original sera néanmoins conservé afin d'être à même de revenir sur le support initial en cas de modifications ou d'adaptations importantes.

### Étape D

L'utilisation du modificateur "Relâcher"<sup>7</sup> utilisé localement permet d'adoucir les raccords d'angles trop aigus. Enfin la toiture est "optimisée" avec le modificateur "Optimiser"<sup>8</sup>. Un seuil peu élevé permet de conserver la géométrie tout en réduisant la densité du maillage Cette opération allège utilement la densité du modèle en sommets arêtes et faces (Figure 8A). Enfin un ultime travail d'édition des sommets sera nécessaire pour raccorder point à point les maillages des murs et de la toiture.

#### Étape E

Il s'agit là de contrôler et d'éventuellement corriger le modèle à partir de photographies prises après restauration et avant le séisme de 2003. Une seule photographie (Figure 1A) prise après restauration et avant le tremblement de terre nous a permis de corréler le travail de modélisation et d'y apporter d'ultimes modifications grâce à l'outil Caméra match. Il s'agit d'établir suivant le protocole du logiciel 3DSMAX<sup>(R)</sup> la correspondance entre au minimum 5 points repérés sur la photographie

<sup>8</sup>Le modificateur "Optimiser" conçu pour permettre la gestion du niveau de détail d'un maillage polygonal par le contrôle de sa géométrie conserve aux objets leur volumétrie générale dans ses plus grands écarts dimensionnels tout en réduisant le nombre de polygones (facettes) utiles en fonction de seuils angulaires limites définis entre les normales des faces ou encore de dimensions minimales d'arêtes. La méthode peut donc s'avérer rapidement destructive, le résultat s'apprécie empiriquement.

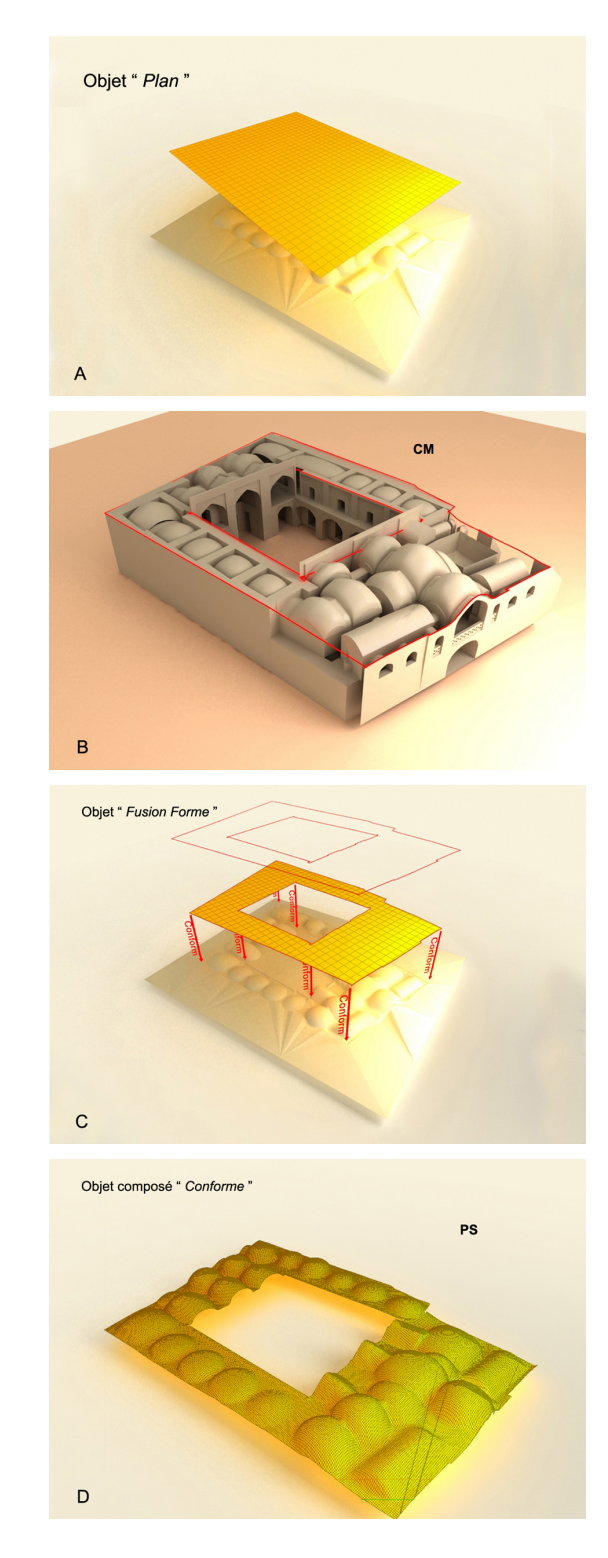

Figure 7 : (A) Création d'un Plan. (B) Définition de la forme contour. (C) et (D) Étapes de création de la toiture.

d'une surface maillée plane ou déformée (ici la surface de la couverture du bâtiment irrégulière et déformée par l'enrobage de terre des coupoles) opérée par une courbe de type spline ou Nurbs, généralement plane, projetée perpendiculairement à la vue de travail Face Dessus Gauche... (ici la spline de découpe correspond à la délimitation précise de la couverture projetée sur son plan de raccordement aux murs)

<sup>7&</sup>quot;Relâcher" est un modificateur dont l'action consiste à exercer l'aplanissement progressif des sommets d'une surface à partir de la sélection d'un ou plusieurs sommets du même maillage polygonal. Il en résulte une réduction des détails et la suppression des plis dus aux défauts initiaux de modélisation.

avec leurs équivalents sur le modèle 3D réalisé (Figure 8A). Ces points (objets assistants camera match "points caméras") doivent être facilement identifiables et choisis de préférence suivant les 3 directions de l'espace orthonormé X Y et Z. À l'issue de cette mise en correspondance et modulo quelques écarts de précision essentiellement dus à la résolution de l'image d'origine ainsi qu'à la définition de l'écran, le logiciel génère la création d'une caméra de position, orientation et focale identiques à celle utilisée pour la photographie d'origine. Le point de vue du modèle 3D obtenu à partir de cette caméra correspond exactement au point de vue photographique et les derniers ajustements du maillage peuvent être opérés directement sur la référence photographique (Figure 8B).

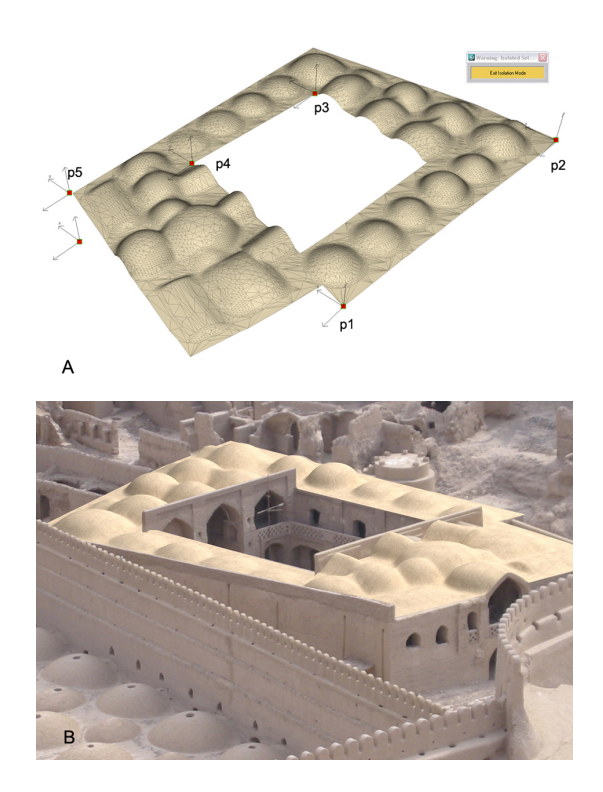

Figure 8 : (A) Position des points utilisés sur le modèle du toit pour la définition de la caméra utilisée pour la photographie de la figure 1A. (B) Modèle de la toiture après ajustements sur la photographie prise après restauration et avant tremblement de terre.

# 6. Conclusion

Ainsi cet exemple illustre et détaille, de notre point de vue, une manière possible de tirer parti de sources de documentation hétérogènes et lacunaires (photogrammétrie et sources photographiques d'origine et de définitions diverses) inscrites dans un intervalle de temps étendu (avant restauration, après restauration et avant tremblement de terre, après le tremblement de terre) en les confrontant aux traitements complémentaires rendus possibles par la palette des outils d'un logiciel de modélisation et de synthèse d'image aussi répandu que

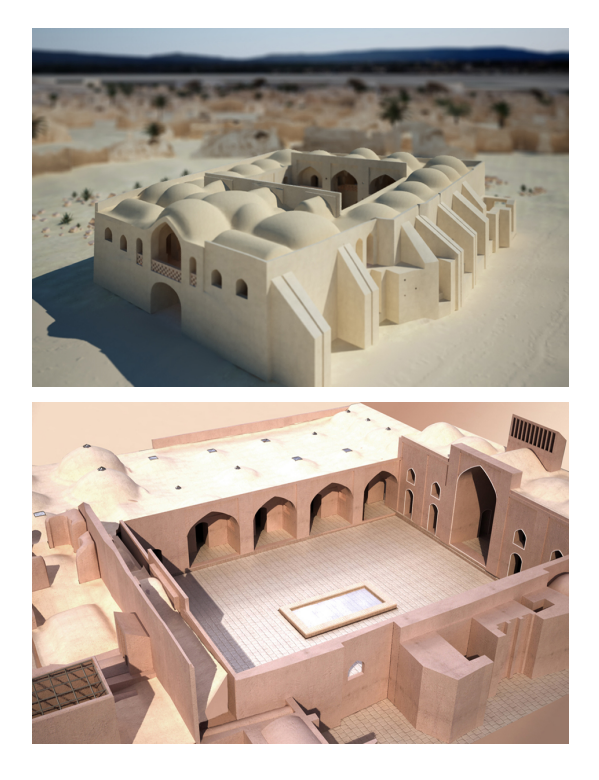

Figure 9 : (A) Maquette numérique du petit caravansérail. (B) Maquette numérique et de l'école Mirza Naim.

celui que nous avons utilisé. Les procédures exposées qui nous ont permis de mener à bien le travail de reconstruction de cette géométrie architecturale irrégulière et relativement complexe, pourront servir de référence, nous l'espérons, à d'autres équipes engagées dans ce type de restitutions. Quelles que puissent être les méthodes de levé, la charge de travail relative à la phase de restitution dépasse largement celle dévolue aux seuls relevés et donc à l'acquisition des données. Rendre ces données exploitables est encore aujourd'hui un travail qui mêle connaissances de l'architecture locale (ici Perse), de l'architecture de terre, de l'architecture en générale, et des techniques très spécifiques de modélisation. Notre contribution a aussi vocation à poser les bases de développements informatiques souhaitables. Ces développements qui font l'objet de recherches permettent d'envisager, à terme, l'automatisation totale ou partielle de restitutions tridimensionnelles. Le travail méticuleux et sensible qui préside aujourd'hui à la reconstruction (virtuelle) d'une maquette numérique à partir de nuage de points, pourrait être grandement facilité, par exemple, par des outils logiciels permettant de décomposer/recomposer la modénature d'une construction architecturale à partir de l'analyse comparée des données 3D brutes et des relevés photographiques. Par ailleurs et quelles que soient les techniques de relevés, les erreurs de saisie semblent difficilement évitables. Il en résulte quelque fois des conflits dus à la cohabitation de données contradictoires. Ces conflits concernent l'exacte interprétation des formes géométriques et pourraient être traités, nous semble-il et résolus informatiquement. Il

en va de même de certaines données lacunaires dont l'interprétation pourrait être assistée par un outil capable de retrouver d'analyser et de réinterpréter en termes de modélisation géométrique les modèles de référence ayant fait l'objet de précédentes recherches ou de reconstitutions antérieures.

## Références

- Chopin, F., Bouet, O., Gholipour, V., Andaroodi, E., Ono, K., Mokthari, E., 2007. Modélisation par objets réutilisables: fragmentation en éléments d'une architecture de terre. Application au petit caravansérail de la citadelle de Bam (Iran). Dans: Virtual Retrospect. Pessac, France, pp. 127–133.
- Ghaderi, S., Bouet, O., Chopin, F., 2009. Utilisation et adaptation de références architecturales en présence de données incomplètes et hétérogènes. Modélisation d'un édifice en terre partiellement effondré. Dans: Virtual Retrospect. Bordeaux, France, pp. 99–106.
- Karimi, A., 2001. The architecture of citadel of Bam and the Silk Industry. Dans: Second Congress of the History of Iranian Architecture and Urbanism, Iranian Cultural Heritage Organization (in Persian). Bordeaux, France, pp. 233–267.
- Lefebvre, L., 1999. Étude sur les déformations libres, Université de Montréal, Département d'informatique et de recherche opérationnelle.

URL www.iro.umontreal.ca/~lefebvla/FFD.pdf

- Matini, M., Andaroodi, E., Kitamoto, A., Ono, K., 2008. Development of Cad-based 3D drawing as a basic resource for digital reconstruction of Bam's citadel (Unesco world heritage in danger). Dans: International Conference on Virtual Systems and Multimedia (VSMM). Limassol, Cyprus, pp. 51–58.
- Ono, K., Andaroodi, E., Einifar, A., Abe, N., Matini, M., Bouet, O., Chopin, F., Kawai, T., Kitamoto, A., Ito, A., Mokhtari, E., Einifar, S., Beheshti, S., Adler, C., 2008. 3DCG Reconstitution and Virtual Reality of UNESCO World Heritage in Danger: the Citadel of Bam. Journal of Progress in Informatics 5, 99–136.
- Ono, K., Yamamoto, T., Kamiuchi, T., Kitamoto, A., Andres, F., Sata, S., Andaroodi, E., 2005. Progress of the Digital Silk Roads Project. Journal of Progress in Informatics 1, 93–141.